# ВСЕРОССИЙСКАЯ ОЛИМПИАДА ШКОЛЬНИКОВ ПО ТЕХНОЛОГИИ 2021–2022 уч. г. РАЙОННЫЙ ЭТАП 9 класс

## **ПРАКТИЧЕСКОЕ ЗАДАНИЕ**

по 3D-моделированию

В качестве задания для практической части предлагается создать 3Dмодель «Субмарины».

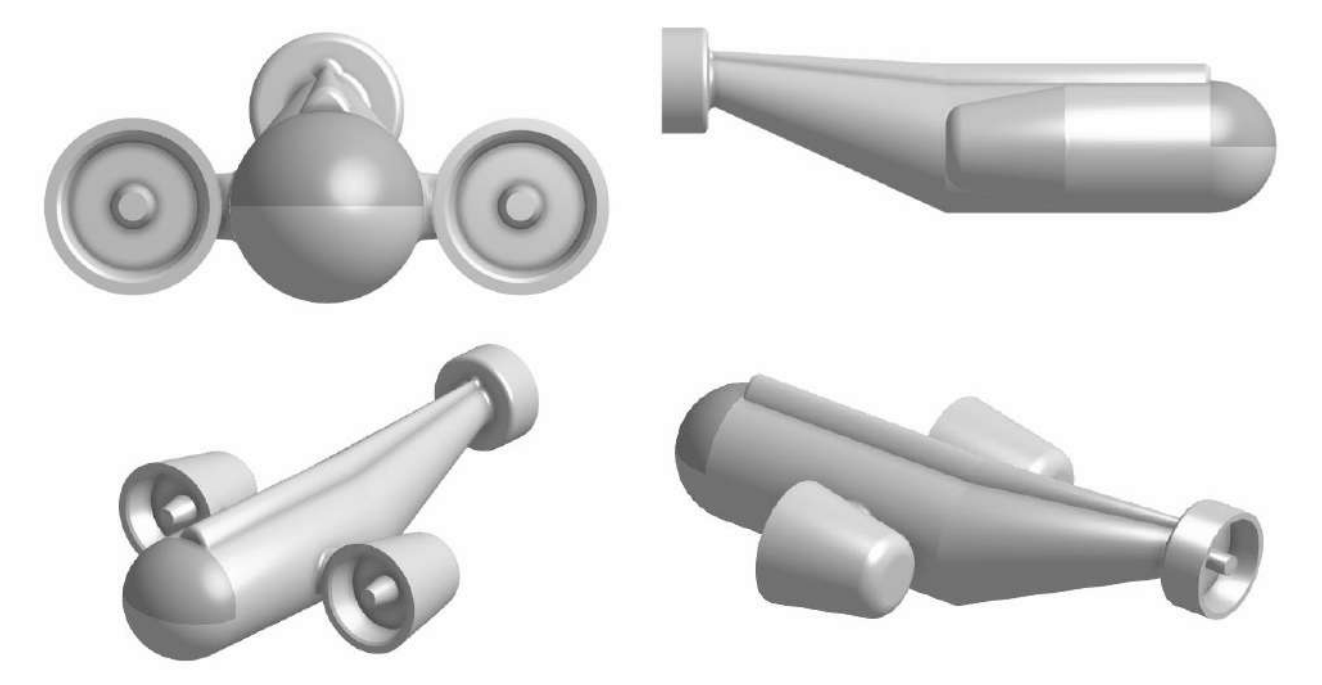

Рисунок 1 – Оригинальная модель изделия «Субмарина»

## **Формулировка задания**

На основе представленного варианта изделия создайте 3D-модель изделия в системе автоматизированного проектирования (САПР), подготовьте проект для печати прототипа на 3D-принтере, выполните чертёж изделия.

## **Используемое оборудование, инструменты, расходные материалы:**

- 1. Графическая станция
- 2. Монитор
- 3. Клавиатура
- 4. Компьютерная мышь
- 5. Карандаш
- 6. Линейка
- 7. Шариковая ручка
- 8. 3 листа формата А4

## **Техническое задание**

- 1. Габаритные размеры модели: не более 130х100х50 мм.
- 2. Изделие состоит из двух деталей: «Корпус», «Лобовое стекло»:
	- предусмотреть крепление детали «Лобовое стекло» на детали «Корпус» на штифты;
	- внешние поверхности деталей должны быть цельными, без отверстий и лишней геометрии;
	- на детали «Корпус» предусмотреть воздухозаборы:
	- предусмотреть все необходимые зазоры, необходимые для 3Dпечати.
- 3. Используйте минимум 2 цвета для модели, отличных от базового.
- 4. Разработайте винты, разместив на трех двигателях.
- 5. Украсьте деталь «Корпус» логотипом, полученным методом гравировки.
- 6. Острые кромки необходимо скруглить.
- 7. По окончании работ необходимо сдать: эскиз на бумаге, 3D-модели всех деталей, сборочную единицу, чертеж изделия, снимок экрана и файл проекта из программы-слайсера. **Все необходимые для предоставления форматы файлов указаны в Таблице 1.**

## **Рекомендации**

- 1. При разработке модели следует учесть погрешность печати (при конструировании отверстий, пазов и выступов). Если в задании требуется произвести 3D-печать изделия с сочетающимися деталями, то для уточнения зазоров и усадки рекомендуется напечатать пробник (например, пластину с отверстием и выступом нужных размеров).
- 2. При подготовке 3D-модели к печати пластиковым прутком следует размещать деталь в программе-слайсере на наибольшем из плоских её оснований, поскольку 3D-принтер наращивает модель снизу вверх.

3. Оптимальное время разработки модели – половина всего отведённого на практику времени, не забудьте про итоговые чертежи изделия! Не спешите, но помните, что верный расчёт времени поощряется.

### **Порядок выполнения работы**

- 1. На листе чертёжной или писчей бумаги разработайте эскиз (или технический рисунок) прототипа для последующего моделирования с указанием габаритных размеров, подпишите лист своим персональным номером участника олимпиады.
- 2. Создайте личную папку в указанном организаторами месте (на рабочем столе компьютера или сетевом диске).
- 3. Выполните электронную 3D-модель изделия с использованием программы САПР, например, Компас 3D, Autodesk Inventor, Autodesk Fusion 360, Tinkercad, SketchUp, Blender и т. п. (если изделие в задании многодетальное, следует создать отдельные модели каждой детали и сборку – в отдельных файлах).
- 4. Сохраните в личную папку файл проекта в формате среды разработки и в формате STEP
- 5. Если изделие многодетальное (если требуется по заданию), в названия файлов следует добавлять название детали. В название файла сборки следует внести соответствующее указание.
- 6. Экспортируйте электронные 3D-модели изделия в формат .stl также в личную папку.
- 7. Подготовьте модель для печати прототипа на 3D-принтере в программеслайсере (CURA, Polygon или иной), выставив необходимые настройки печати в соответствии с параметрами печати по умолчанию или особо указанными организаторами; необходимость поддержек и контуров прилипания определите самостоятельно.
- 8. Выполните скриншот проекта в слайсере, демонстрирующий верные настройки печати, сохраните его также в личную папку.
- 9. Сохраните файл проекта для печати в формате программы-слайсера.
- 10.В программе САПР или вручную на листе чертёжной или писчей бумаги оформите чертеж изделия, соблюдая требования ГОСТ ЕСКД, в необходимом количестве взаимосвязанных проекций, с проставлением размеров, оформлением рамки и основной надписи и т. д. (если выполняете чертёж на компьютере, сохраните его в личную папку в формате программы и в формате PDF с соответствующим именем).

**Важно!** Электронные файлы должны находиться в основной папке для сдачи. Файлы, не находящиеся в папке, проверяться не будут.

Ниже представлена таблица со списком необходимых папок и файлов, а также их названиями; приведен пример названий для участника олимпиады с **рабочим местом номер 3**, работы выполнены в программе Autodesk Inventor (с соответствующими форматами).

Таблица 1 - Пример. Названия папок и файлов для участника с рабочим местом  $N<sub>2</sub>3$ 

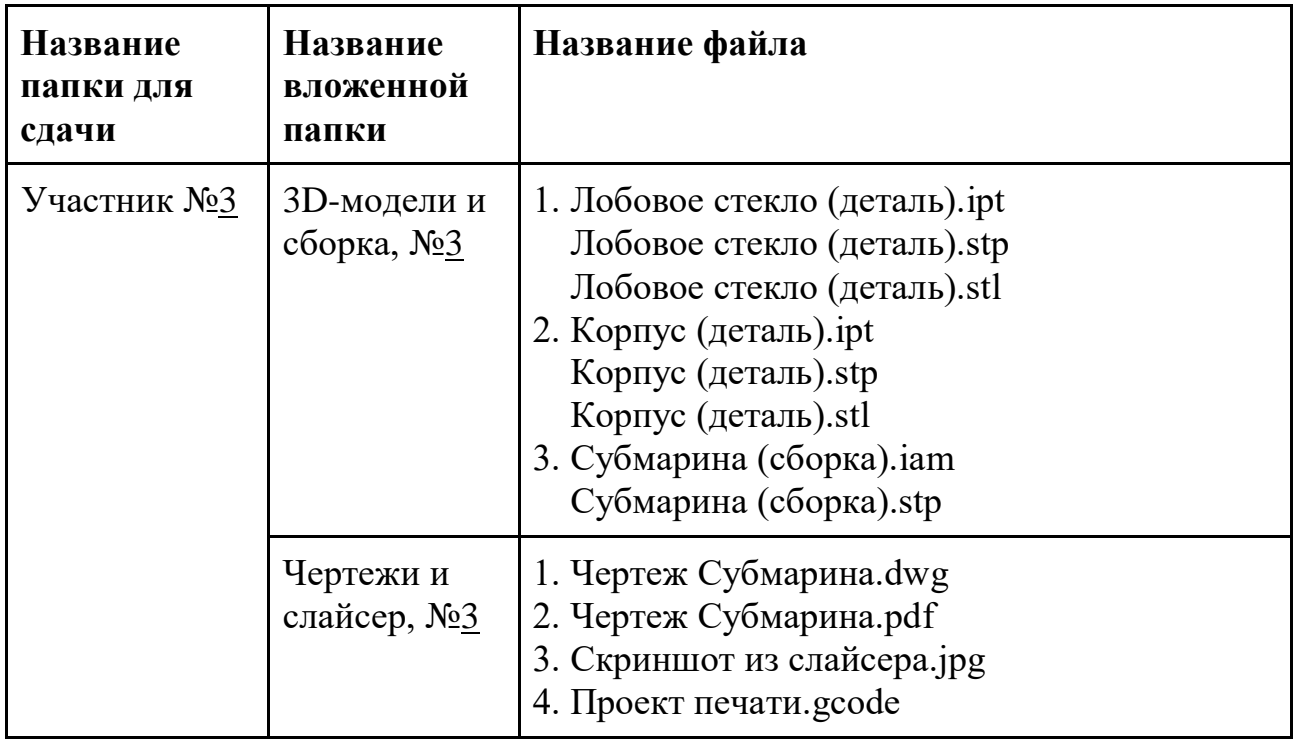

Всероссийская олимпиада школьников по технологии. Направление «Техника, технологии и техническое творчество» 2021-2022 уч. г. муниципальный этап.

 $9$  класс

## Номер и ФИО участника

## Критерии оценивания практической работы по 3D-моделированию

#### $N_2$ Критерии оценки Максимальное Баллы  $\Pi/\Pi$ количество участника баллов ЗD-моделирование в САПР Владение 3D-редактором САПР (степень самостоятельности):  $\mathbf{1}$ участник самостоятельно выполнил все 2 балл  $(-$ ов/а) операции при создании модели в редакторе (2 балла) участнику потребовались 2-3 подсказки по работе в редакторе (вопросы по организации папки и именованию файлов не снижают балл!), но после он самостоятельно смог выполнить работу (1 балла) участник часто задавал вопросы по технологии моделирования в редакторе, по экспорту файлов, демонстрируя незнание или непонимание процессов (0 баллов)  $\overline{2}$ Технические особенности созданных участником 3D-моделей Оценка складывается по наличию элементов, в пределах максимума (12 баллов) габаритные размеры выдержаны 1 балл  $(-OB/A)$ модель цельная, без лишней геометрии 1 балл  $(-OB/A)$ создано две требуемых детали 1 балл  $(-OB/a)$ деталь "Лобовое стекло" спроектирована 1 балл  $(-OB/A)$ с уменьшением габаритных размеров под 3D-печать разработаны штифты и отверстия под 1 балл  $(-OB/a)$ штифты

#### (4 страницы)

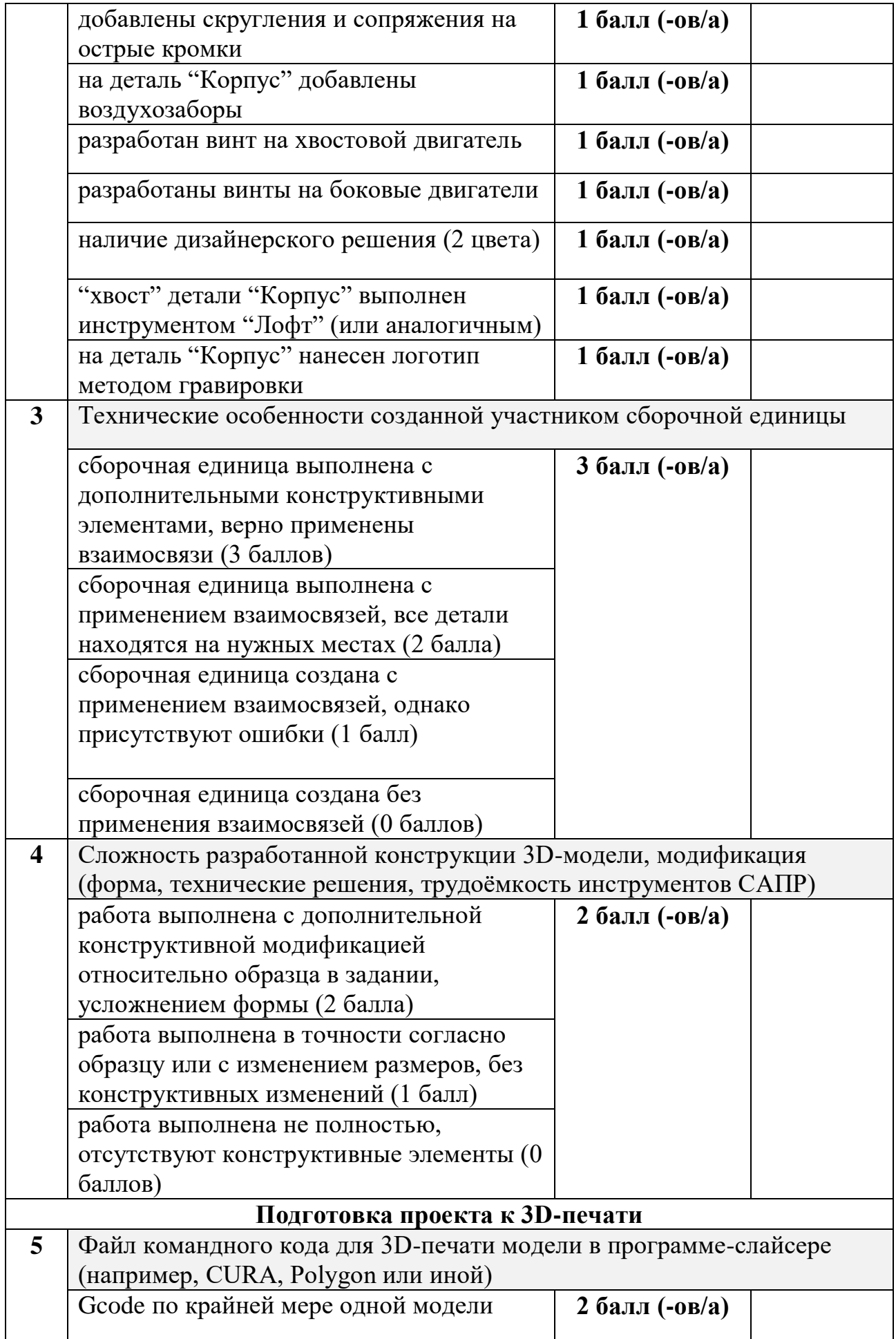

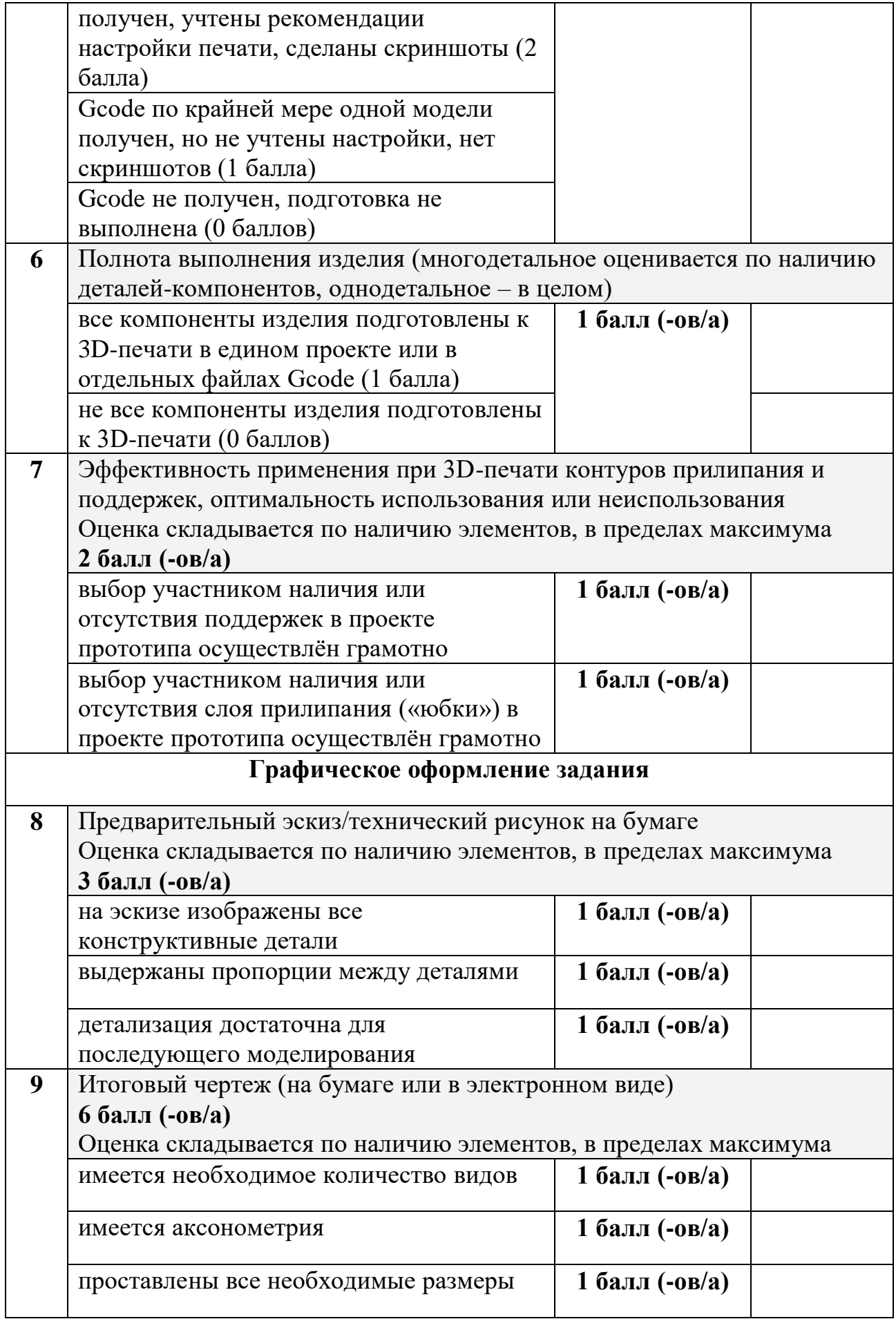

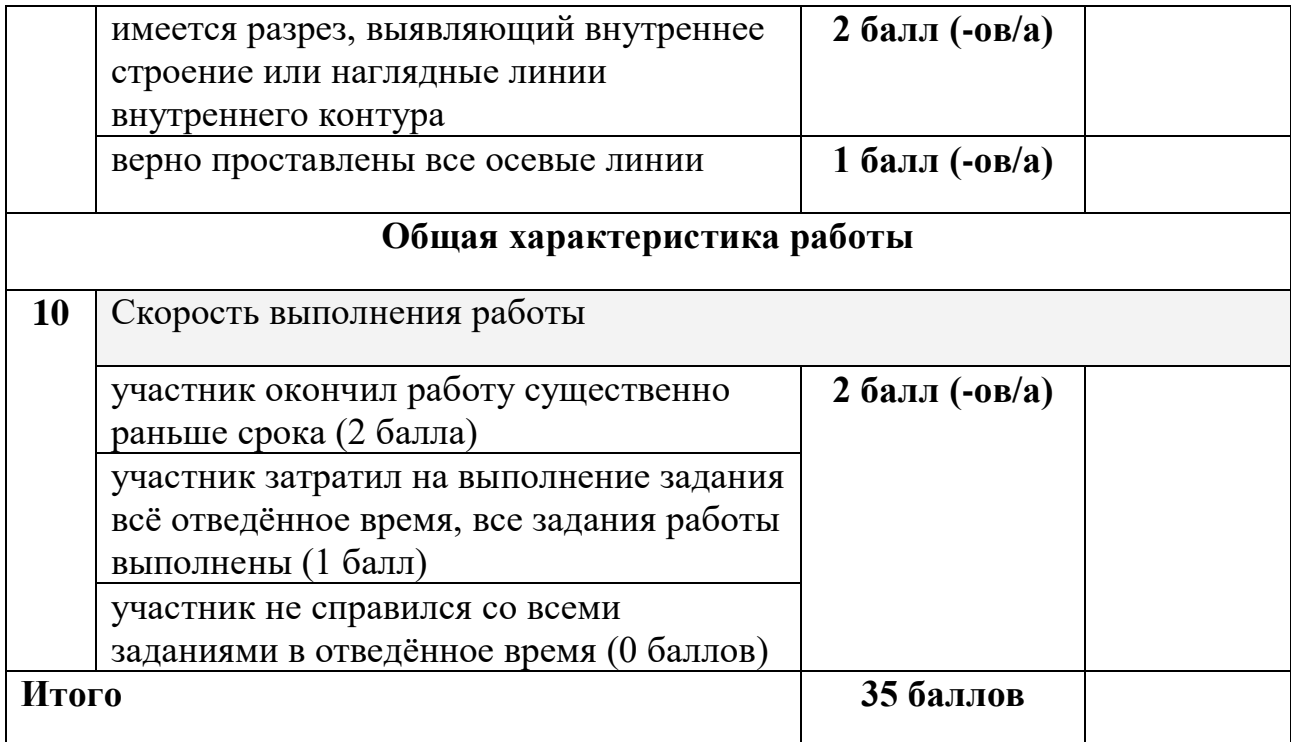

# ВСЕРОССИЙСКАЯ ОЛИМПИАДА ШКОЛЬНИКОВ ПО ТЕХНОЛОГИИ 2021–2022 уч. г. РАЙОННЫЙ ЭТАП 9 класс

## **ПРАКТИЧЕСКОЕ ЗАДАНИЕ**

по промышленному дизайну

#### **Формулировка задания**

В качестве задания для практической части предлагается разработать защитную сетку для цветочного горшка с учетом технического задания.

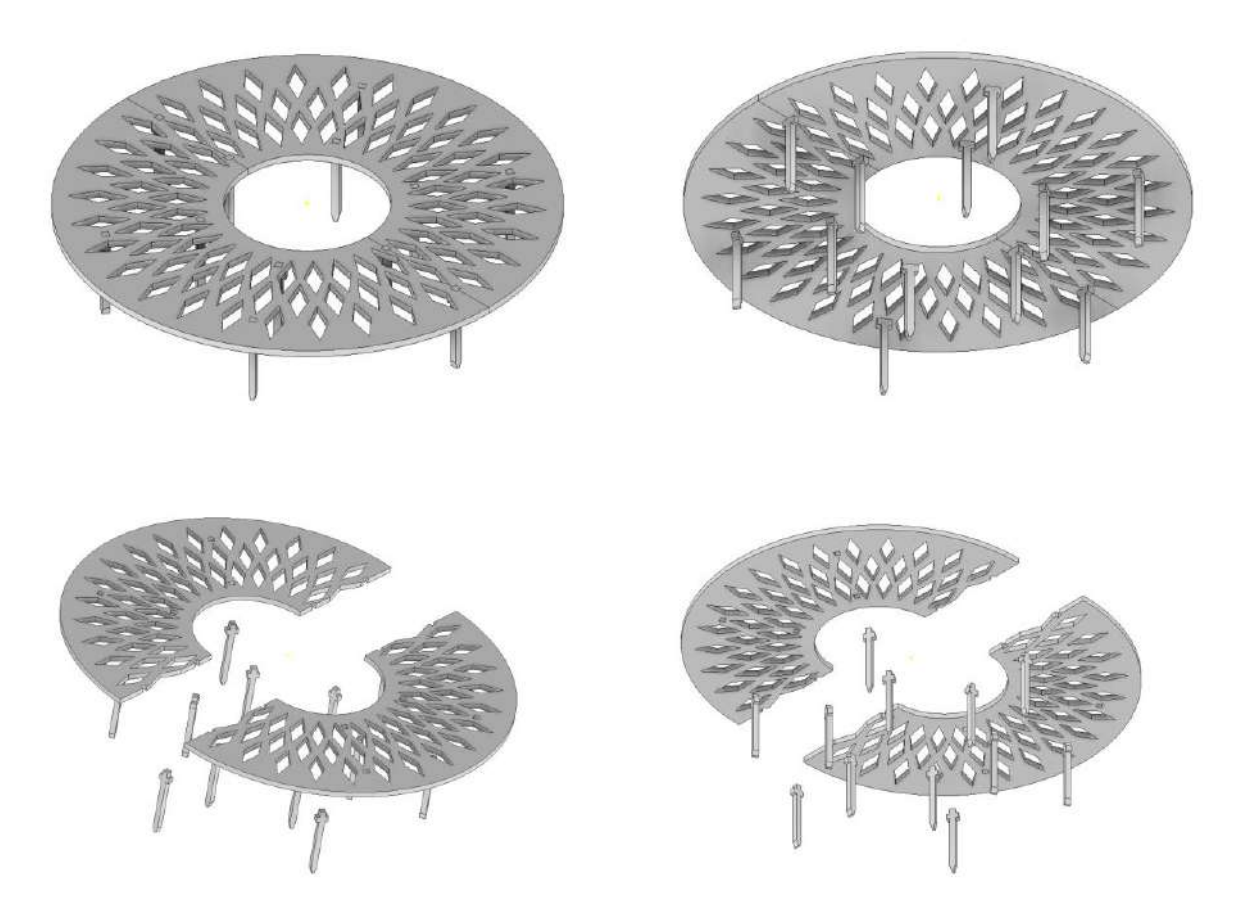

Рисунок 1 – Оригинальная модель защитной сетки для цветочного горшка

## **Используемые оборудование, инструменты, расходные материалы:**

- 1. Графическая станция
- 2. Монитор
- 3. Клавиатура
- 4. Компьютерная мышь
- 5. Карандаш
- 6. Линейка
- 7. Шариковая ручка
- 8. 3 листа формата А4

## **Техническое задание**

- 1. Изделие состоит из двух половин, образующих сетку, а также 8 и более заточенных книзу кольев.
- 2. Габаритные размеры изделия: диаметр 210 мм, высота 60 мм.
- 3. Изделие должно быть разработано под лазерную резку, все детали должны иметь одинаковую толщину.
- 4. Необходимо спроектировать изделие и предусмотреть центральное отверстие под ствол растения с диаметром 40 мм. Необходимо учесть, что ствол имеет небольшую кривизну и шероховатость.
- 5. Разработать узор, формирующий сетку. Сетка должна защищать от случайных касаний поверхности земли в горшке, а также наименьшим образом влиять на испарение воды из цветочного горшка.
- 6. Разработать крепление деталей между собой. Предусмотреть зазоры между сопрягаемыми поверхностями деталей.
- 7. Создать 3D-модель (мультитело), сборочную единицу, конструкторскую документацию, фотореалистичные изображения.

## **Порядок выполнения работы**

- 1. Создайте личную папку в указанном организаторами месте (на рабочем столе компьютера или сетевом диске).
- 2. Выполните электронную 3D-модель изделия (мультитело) с использованием САПР, например, Компас 3D, Autodesk Inventor, Autodesk Fusion 360, и т. п. Сохраните в личную папку файл проекта в формате среды разработки и в формате STEP.
- 3. Создайте сборочную единицу изделия, установив необходимые взаимосвязи между деталями. Сохраните в личную папку файл проекта в формате среды разработки и в формате STEP
- 4. В программе САПР оформите Сборочный чертеж со спецификацией и установленными позициями деталей, а также рабочие чертежи изделия, соблюдая требования ЕСКД, в необходимом количестве взаимосвязанных проекций, с проставлением размеров, оформлением рамки и основной надписи, дополнительной геометрии. Сохраните его в личную папку в формате программы и в формате PDF с соответствующим именем.
- 5. Создайте фотореалистичные изображения изделия в собранном и разнесенном видах, нанесите текстуры. Сохраните файл в личную папку в формате .JPEG на однотонном фоне.

**Важно!** Электронные файлы должны находиться в основной папке для сдачи. Файлы, не находящиеся в папке, проверяться не будут.

Ниже представлена таблица со списком необходимых папок и файлов, а также их названиями; приведен пример названий для участника олимпиады с **рабочим местом номер 3**, работы выполнены в программе Autodesk Inventor (с соответствующими форматами).

Таблица 1 - Пример. Названия папок и файлов для участника с рабочим местом  $N<sub>0</sub>3$ 

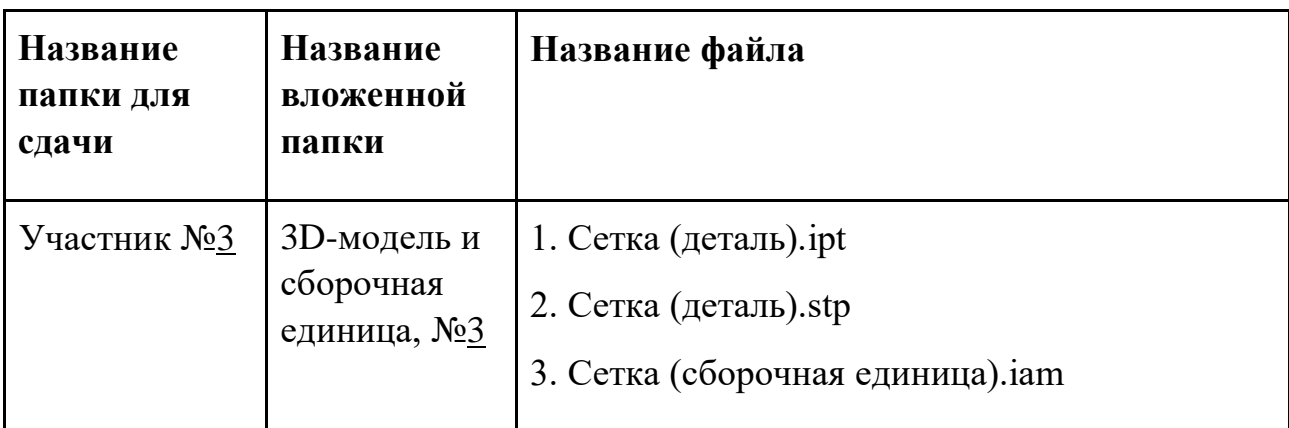

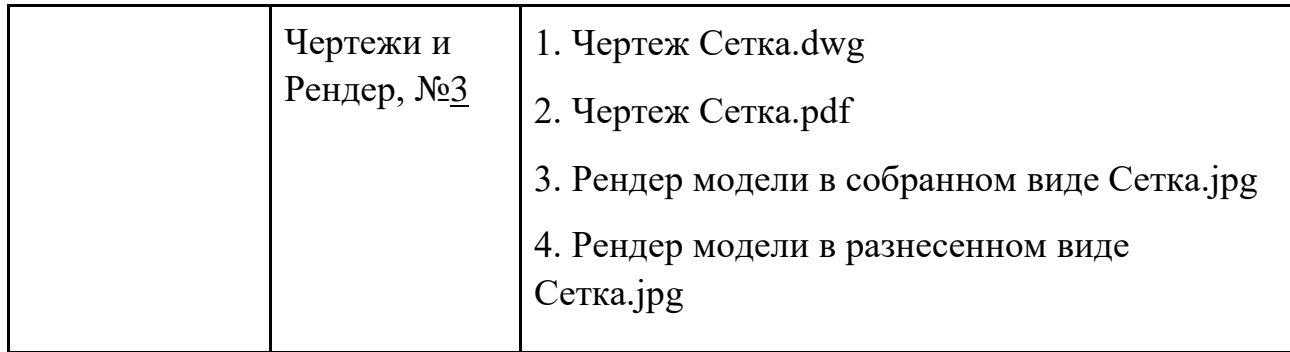

## Всероссийская олимпиада школьников по технологии.

## муниципальный этап

### 2021-2022 уч. г.

## 9 класс

# Номер и ФИО

# Критерии оценивания практической работы по промышленному дизайну (3 страницы)

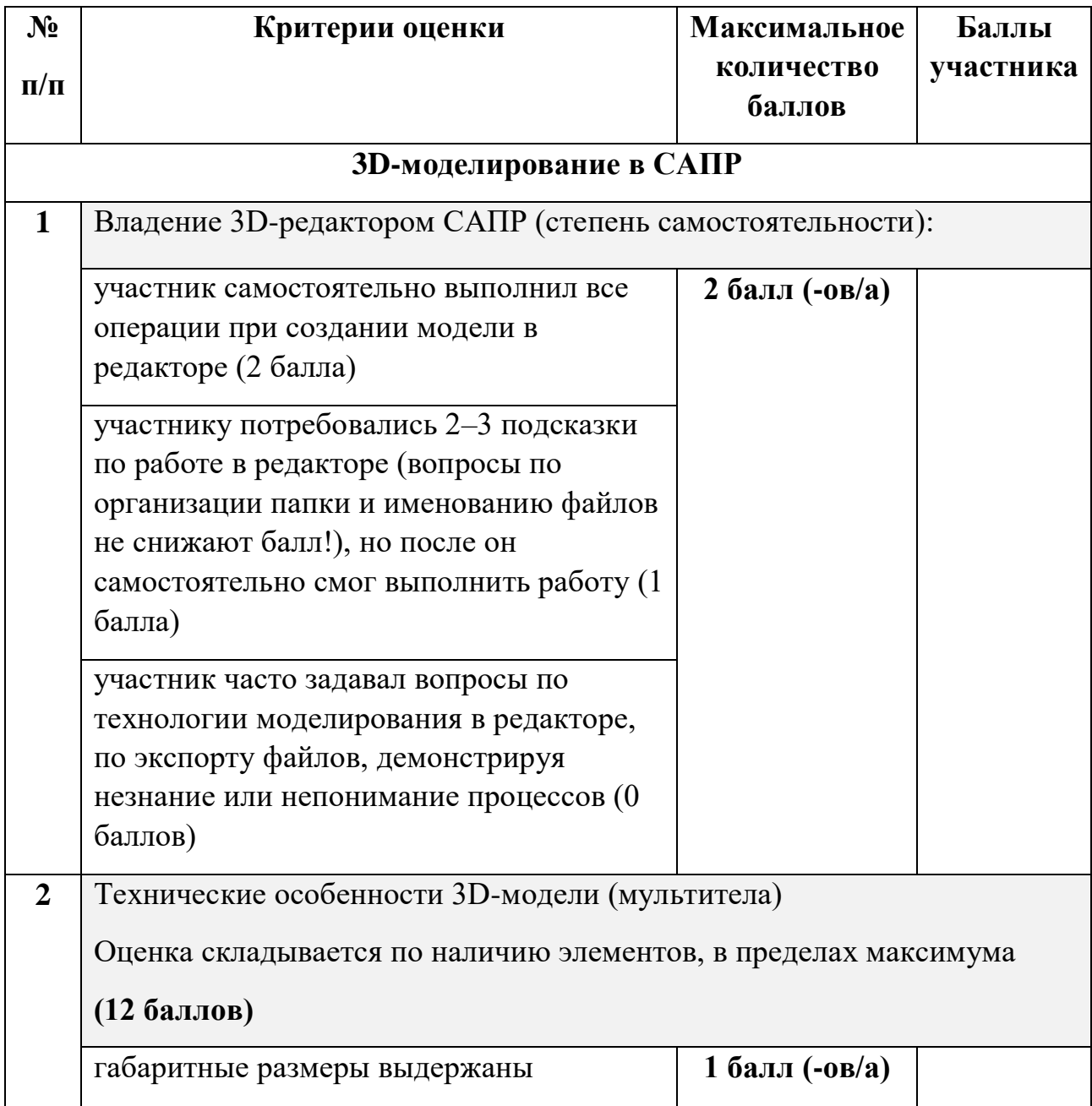

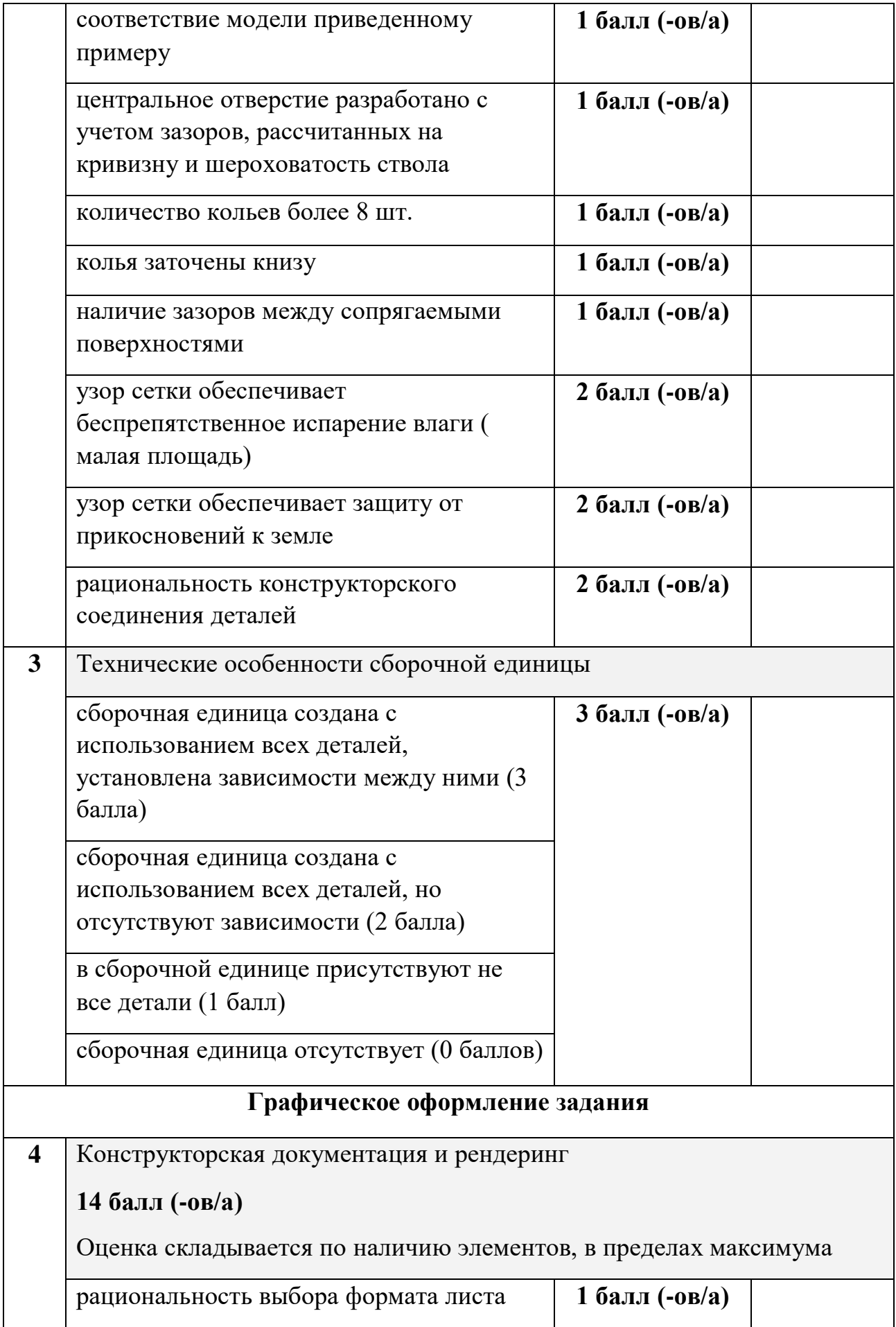

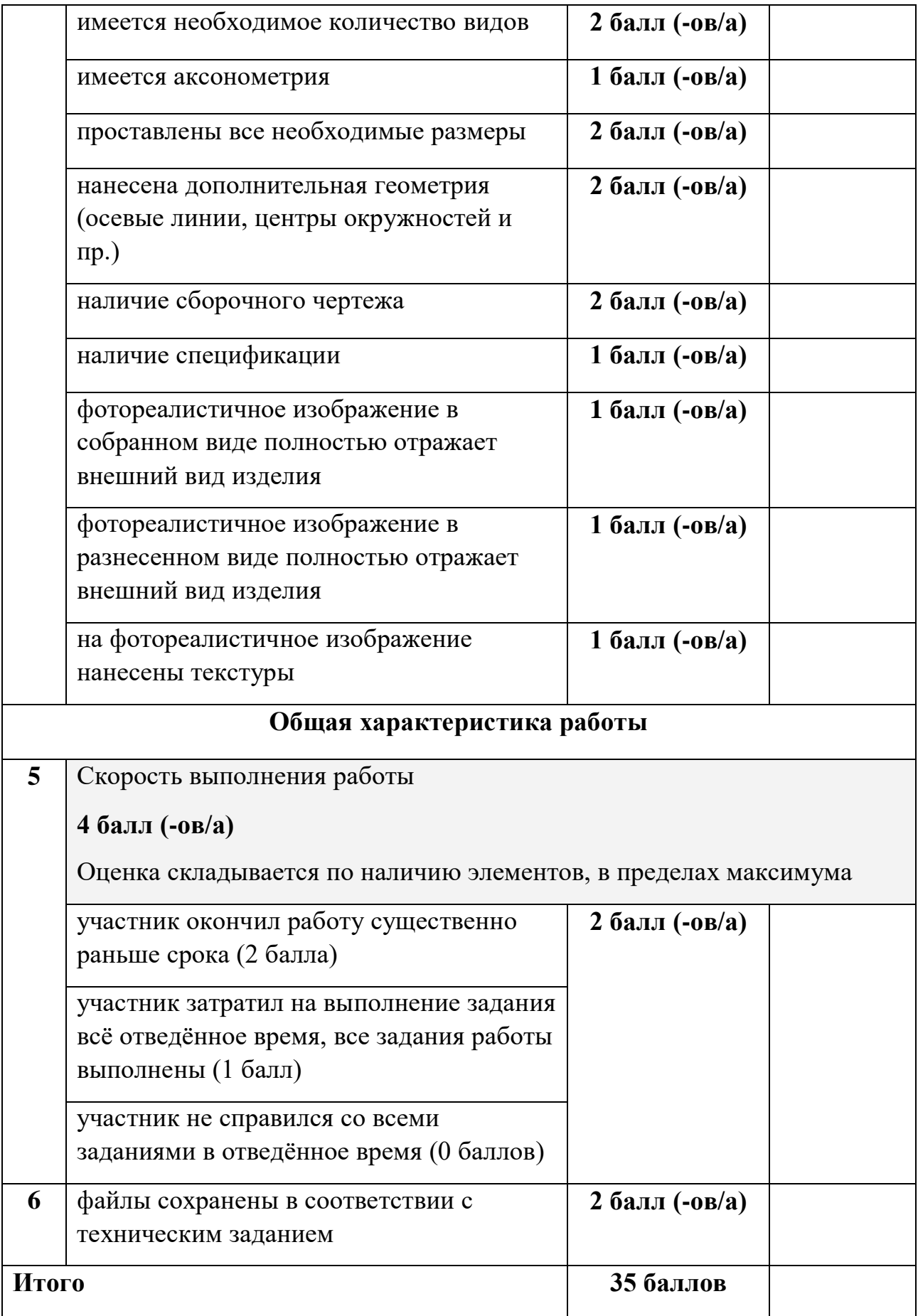

#### **Практическое задание**

#### **для проведения районного этапа**

#### **всероссийской олимпиады школьников по технологии 2021 / 2022 года**

#### **Робототехника, 9 классы**

Навигация роботов и перемещение объектов

#### **Материалы:**

- макетная плата не менее 170 точек (плата прототипирования), или Ардуино совместимая плата расширения (шилд) для подключения датчиков и сервопривода;
- регулируемый стабилизатор питания (на основе чипа GS2678 или аналог),
- шасси для робота в сборе (DFRobot 2WD miniQ или Amperka miniQ, или аналог), включающе
	- круглую или прямоугольную платформу диаметром (шириной) не менее 122 мм и не более 180 мм с отверстиями для крепления компонентов;
	- два коллекторных двигателя с редукторами 100:1 и припаянными проводами;
	- два комплекта креплений для двигателей с крепежом М2;
	- два колеса 42х19 мм;
	- две шаровых опоры;
	- контроллер Arduino UNO или аналог;
	- драйвер двигателей (на основе чипа L298D или аналог);
- два инфракрасных дальномера (10-80 см) Sharp GP2Y0A21 или аналог;
- два пассивных крепления для дальномеров;
- два аналоговых датчика отражения на основе фототранзисторной оптопары (датчик линии);
- серводвигатель с конструктивными элементами для крепления и построения манипулятора для «сталкивания» объектов;
- скобы и кронштейны для крепления датчиков;
- $\bullet$  винты М3;
- гайки  $M3$ :
- $\bullet$  шайбы 3 мм;
- стойки для плат шестигранные;
- пружинные шайбы 3 мм;
- соединительные провода;
- кабельные стяжки (пластиковые хомуты) 2,5х150 мм;
- 3 аккумуляторные батареи типоразмера «Крона» с зарядным устройством (возможно использование одноразовых батарей емкостью не менее 500мАч); допускается замена на 4 аккумуляторных батареи 3.7В типоразмера «18650»;
- кабель с разъемом для АКБ типа «Крона» или батарейный блок под 2 аккумулятора «18650», соединенных последовательно, с разъемом для подключения к Arduino;
- выключатель;
- кабель USB.

#### **Инструменты, методические пособия и прочее:**

- персональный компьютер или ноутбук с предустановленным программным обеспечением Arduino IDE для программирования робота;
- 2 крестовые отвёртки, подходящие под предоставленный крепёж;
- плоская отвёртка, подходящая под клеммы модулей;
- отвёртка с торцевым ключом, подходящим под предоставленный крепёж;
- маленькие плоскогубцы или утконосы;
- бокорезы;
- цифровой мультиметр;
- распечатанная техническая документация на платы расширения и датчики;
- зарядное устройство для аккумуляторов типа «Крона» (возможно, одно на несколько рабочих мест, из расчёта, чтобы все участники могли заряжать по одному аккумулятору одновременно); или зарядное устройство для аккумуляторов типа 18650.
- один соревновательный полигон на каждые 10 рабочих мест.

**Примечание**: соединительные провода, винты, гайки, пружинные шайбы, стойки для плат, кабельные стяжки, а также скобы и кронштейны должны быть предоставлены в избыточном количестве. Их размеры должны обеспечивать совместимость друг с другом и с шасси для робота. Аккумуляторные батареи должны быть новыми и полностью заряженными.

#### **Задача**

Построить и запрограммировать робота, который:

- начинает движение в зоне старт/финиш;
- ориентируясь по линии, достигает зону с объектами (кеглями);
- ориентируясь на эталонный ряд объектов из трёх объектов расположенных ближе к центру полигона, сбивает два лишних объекта из внешнего ряда, что бы добиться идентичности расположения;
- возвращается в зону старта и останавливается;
- составить электрическую структурную схему  $31<sup>1</sup>$  робота на базе Arduino.

#### **Примечания:**

 $\overline{a}$ 

- размеры робота на старте не должны превышать 250х250х250 мм, в процессе выполнения задания размеры робота могут увеличиться;
- порядок расположения эталонного ряда объектов для каждой попытки определяется жеребьёвкой путём вытягивания перед попыткой карточек с указанием расположения.

#### **Требования к полигону**

1. Полигоном является литая баннерная ткань с нанесённой типографским методом разметкой.

2. В зоне объектов на расстояние 150 мм от центра линии приклеены две деревянные рейки примерным сечением 15 х 15 мм.

3. На расстоянии 180 мм от центра линии на внешней части полигона расположены 5 цилиндрических пьедесталов высотой 100 мм и диаметром 70 мм, приклеенных к баннерной ткани.

4. На пьедесталах установлены кегли, которые изготовлены из алюминиевых банок объемом 0,33 л, оклеенных бумагой.

5. Напротив пьедесталов во внутренней части полигона в случайном порядке установлено 3 кегли – эталонный ряд объектов.

6. Зоной старта/финиша является прямоугольник, периметр которого выделен жёлтой разметкой.

7. Рекомендуемый внешний вид полигона приведен на рисунке 1. Возможны отклонения в размерах  $\pm 20 \%$ .

<sup>1</sup> Структурная схема составляется в соответствии с ГОСТ 2.702-2011 «Единая система конструкторской документации (ЕСКД). Правила выполнения электрических схем».

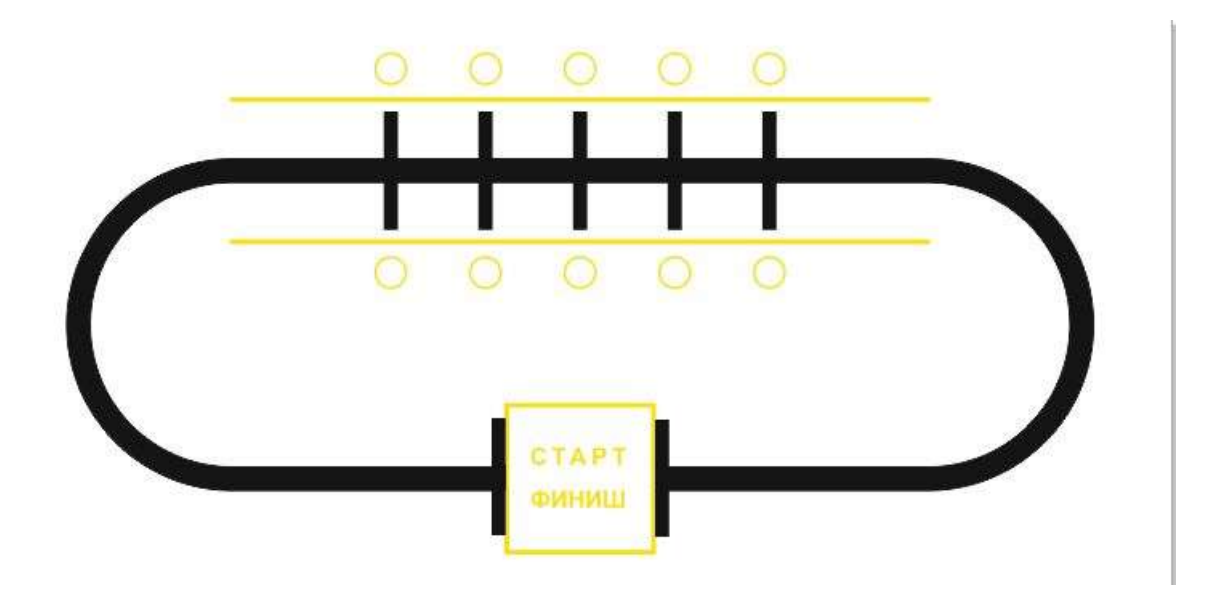

**Рис. 1**. Внешний вид полигона

#### **Общие требования**

1. Организаторы практического тура предоставляют шасси робота в собранном виде. Все остальные части робота должны находиться в разобранном состоянии (все детали отдельно). При сборке робота нельзя пользоваться никакими инструкциями (в устной, письменном форме, в виде иллюстраций или в электронном виде), за исключением документации на компоненты, выданной организаторами олимпиады.

2. В конструкции робота допускается использование только тех деталей и узлов, которые выданы организаторами.

3. Все элементы робота, включая контроллер, систему питания, должны находиться на роботе.

4. Робот должен быть автономным, т.е. не допускается дистанционное управление роботом.

5. При зачетном старте робот должен быть включен вручную по команде члена жюри, после чего в работу робота нельзя вмешиваться. Если участник прикоснулся к роботу или полигону во время заезда, попытка немедленно останавливается и производится подсчет набранных баллов.

6. Зачетный заезд длится максимум 120 секунд, после чего, если робот еще не остановился, он должен быть остановлен вручную по команде члена жюри, зафиксировано его местоположение.

7. В том случае, если робот полностью выехал за пределы полигона, заезд прекращается, производится подсчет баллов.

8. Количество пробных стартов не ограничено.

#### **Порядок проведения**

Каждому участнику должно быть дано две попытки. Первая попытка - через 120 минут после начала выполнения задания, вторая - через 45 минут после окончания первой попытки. Перед попыткой все участники сдают роботов судьям и забирают обратно только после завершения всех заездов попытки. Участник может отказаться от попытки, но робота сдает в любом случае. После каждой сдачи всех роботов в карантин судьями вытягивается жребий с расположением эталонных объектов один раз для всех участников попытки.

В зачет идет результат лучшей попытки.

# **Карта контроля для 9 классов**

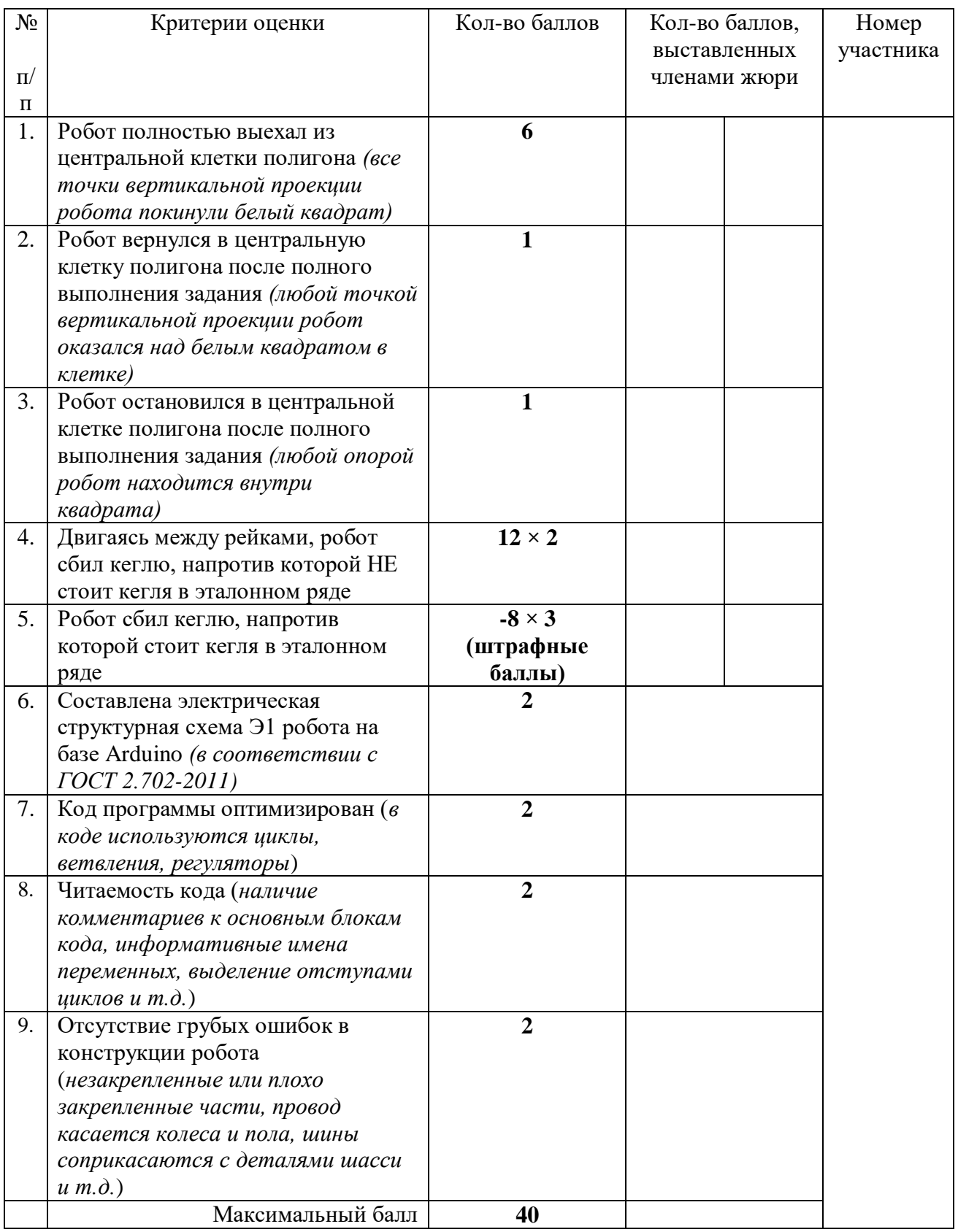